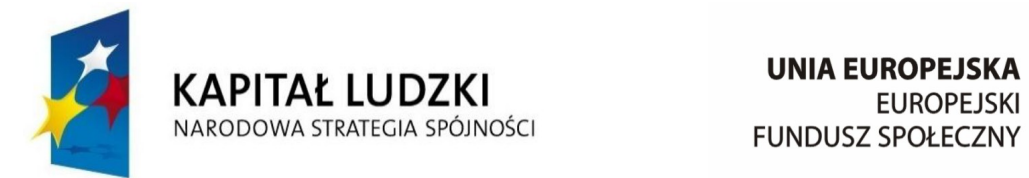

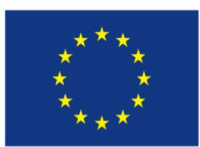

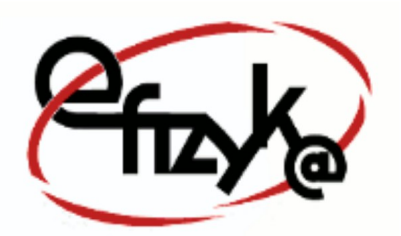

## **inż. Angelika Samson**

# **Projekt eFizyka – Multimedialne środowisko nauczania fizyki dla szkół ponadgimnazjalnych**

**Wirtualne Laboratorium Fizyki**

**Ćwiczenie:**

**Symulator elektrowni jądrowej typu PWR**

**(***Instrukcja obsługi***)**

*Projekt współfinansowany przez Unię Europejską w ramach funduszu społecznego POKL, priorytet III, działanie 3.3*

**Warszawa 2014**

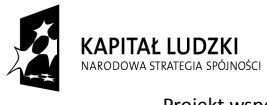

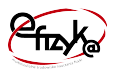

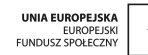

## **Spis treści**

- 1. Cel ćwiczenia
- 2. Podstawy fizyki jądrowej
- 3. Zasada działania elektrowni jądrowej
- 4. Obsługa programu
	- 4.1 Wybór zadania
	- 4.2 Wykonanie zadania
	- 4.3 Generowanie sprawozdania
	- 4.4 Inne opcje

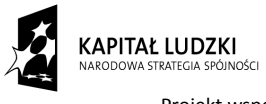

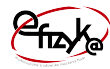

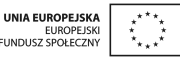

## 1. Cel ćwiczenia

Celem ćwiczenia jest poznanie zasady działania elektrowni jądrowej oraz zrozumienie podstawowych zasad sterowania elektrownią. Ponadto użytkownicy będą mogli zaobserwować zależność między podstawowymi parametrami pracy elektrowni jądrowej takimi jak: temperatura paliwa oraz chłodziwa, reaktywność, ilość neutronów, moc termiczna i elektryczna.

## 2. Podstawy fizyki jądrowej

Rozszczepienie jądra atomowego to proces polegający na rozpadzie wzbudzonego jądra na dwa jądra zwane produktami rozszczepienia. Mechanizm rozszczepienia, zgodny z modelem kroplowym, został przedstawiony na rysunku nr 1.

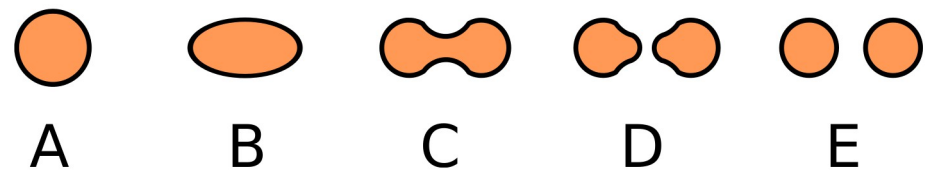

*Rysunek 1: Model kroplowy rozszczepienia*

Neutron oddziałując z jądrem powoduje utworzenie jądra złożonego oznaczonego jako A na rysunku nr 1 o energii wzbudzenia równiej energii wiązania neutronu w jądrze i energii kinetycznej neutronu. Z powodu nadmiaru energii jądro złożone zaczyna drgać przechodząc w stan oznaczony jako B na rysunku nr 1. Jeśli energia wzbudzenia jądra jest zbyt mała aby spowodować dalszą deformację jądra to powraca ono do stanu kulistego. Natomiast gdy energia wzbudzenia ma wystarczająco dużą wartość to jądro złożone przyjmuje kształt hantli oznaczonej jako C na rysunku nr 1. Na przeciwległych końcach zostaje zgromadzony dodatni ładunek (protony), który na skutek odpychania elektrostatycznego może pokonać siłę wiązania jądrowego zgromadzoną w wąskiej części łączącej oby dwa końce. Zatem powstają dwa jądra zdeformowane oznaczone jako D na rysunku nr 1, które finalnie przyjmują postać kulistą oznaczoną jako E na rysunku nr 1.

Energia wiązania nukleonów w jądrze jest odwrotnie proporcjonalna do liczby masowej (sumy protonów i neutronów w jądrze) dla jąder cięższych od żelaza. Zatem im cięższe jądro tym mniejsza energia neutronu jest niezbędna do rozszczepienia jądra.

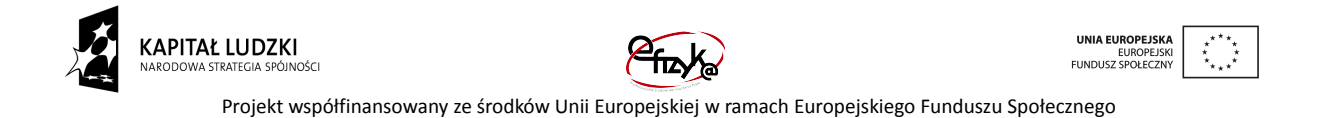

Po rozszczepieniu jądra, zostają wyemitowane ok 2-3 neutrony w czasie  $10^{-14}$  s

zwane neutronami natychmiastowymi. Powstałe jądra w wyniku rozszczepienia mogą zawierać nadmiarową liczbę neutronów co powoduje ich niestabilność. W takim przypadku dochodzi do samorzutnej przemiany neutronu w proton, elektron i antyneutrino elektronowe. Powstały proton zostaje wyemitowany z jądra. Jeśli jądro po wyemitowaniu protonu nadal posiada nadmiar neutronów, może je wyemitować z jądra w przeciągu kilku minut od zakończenia reakcji rozszczepienia. Takie neutrony nazywamy neutronami opóźnionymi Opisany mechanizm został przedstawiony na rysunku nr 2.

Powstałe neutrony mogą być pochłaniane przez inne jądra, co powoduje obniżenie ich ilości. Jeśli po reakcji rozszczepienia pozostanie przynajmniej jeden neutron i spowoduje kolejną reakcję rozszczepienia to mamy wtedy do czynienia z reakcją łańcuchową. Minimalna masa materiału rozszczepialnego np. uranu, której użycie zapewni samopodtrzymującą się reakcje łańcuchową nazywamy masą krytyczną. Zatem zastosowana masa uranu zapewnia taką ilość produkowanych neutronów, która skompensuje straty związane z ucieczką neutronów bądź ich pochłonięciem przez inne jądra. Masa krytyczna zależy od kilku czynników takich jak: skład materiału, geometria ośrodka i obecność reflektora ( substancji ograniczającej ucieczkę neutronów dzięki dużej zdolności rozpraszania ).

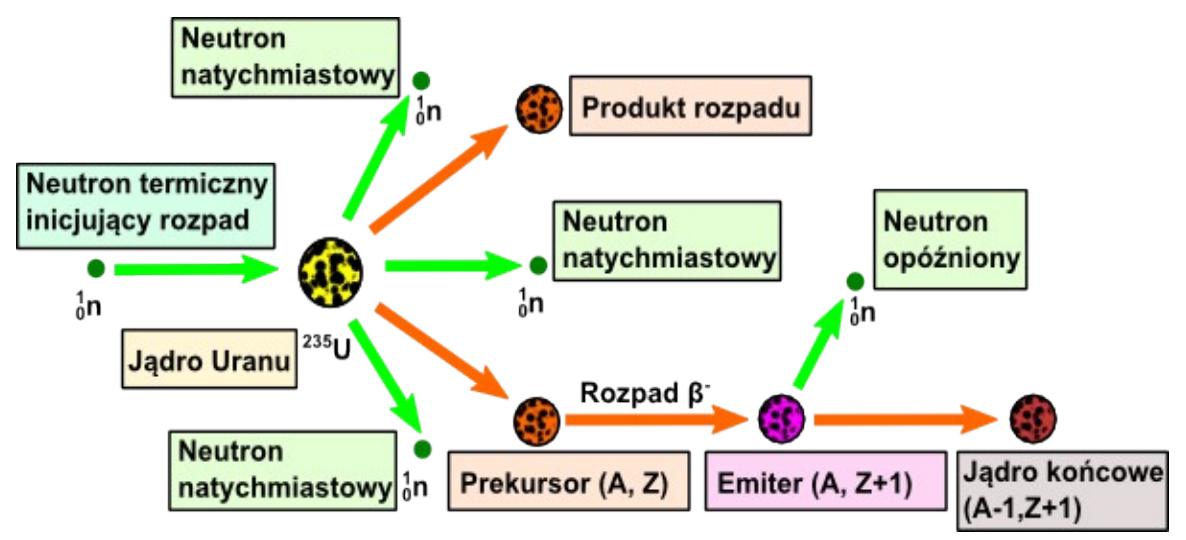

*Rysunek 2: Schemat reakcji rozszczepienia*

Przekrój czynny na rozszczepienie określa prawdopodobieństwo zajścia reakcji np. rozszczepienia jądra atomowego. Jego wartość zależy od energii bombardujących neutronów. Dla wysokich energii wartość przekroju czynnego jest bardzo mała ale dla niskich energii wykazuje zależność odwrotnie proporcjonalną od prędkości neutronów. Z tego powodu w reaktorach stosuje się materiały spowalniające neutrony takie jak woda, woda ciężka, beryl i grafit zwane moderatorami aby zwiększyć prawdopodobieństwo zajścia reakcji rozszczepienia.

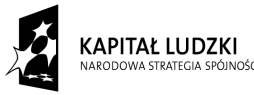

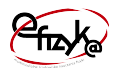

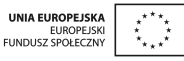

Spowalnianie odbywa się w wyniku dwóch procesów: rozpraszania sprężystego i niesprężystego. Rozpraszanie sprężyste charakteryzuje się tym, że sumaryczna energia neutronu i zderzającego się z nim jądra nie ulega zmianie. Neutron przekazuje swoją maksymalną energię kinetyczną wskutek zderzenia czołowego oraz zmienia swoją prędkość i kierunek ruchu. Strata energii neutronu w tym procesie będzie tym większa im lżejsze jądro użyjemy do spowolnienia, dlatego najlepszymi moderatorami jest woda i woda ciężka. Rozpraszanie niesprężyste charakteryzuje się tym, że część energii neutronu zostaje zużyta na wzbudzenie jądra. W wyniku wzbudzenia jądro emituje jeden neutron o zmniejszonej energii kinetycznej i kwant promieniowania gamma.

Powstałe jądra w wyniku rozszczepienia posiadają większą energię wiązania na nukleon od jądra uranu U-235. Dla przypomnienia energia wiązania nukleonów to energia, która wydzieli się podczas wiązania się ze sobą nukleonów. Zatem różnica pomiędzy energią wiązania na nukleon jądra uranu i energią wiązania na nukleon powstałych jąder pozwala określić ile energii wydzieli się w pojedynczej reakcji rozczepienia. Analizując wykres zależności energii wiązania na nukleon od liczby masowej (rysunek nr 3) możemy oszacować, że różnica ta wynosi ok 1MeV. Nukleonów w jądrze uranu jest 235 zatem energia uwolniona w pojedynczej reakcji rozszczepienia będzie wynosiła ponad 200MeV. Dla porównania, energia uwalniana w pojedynczej reakcji spalania węgla wynosi ok 4eV czyli 500 mln razy mniej! Energia jest uwalniana w postaci energii kinetycznej produktów rozpadu oraz w postaci ciepła.

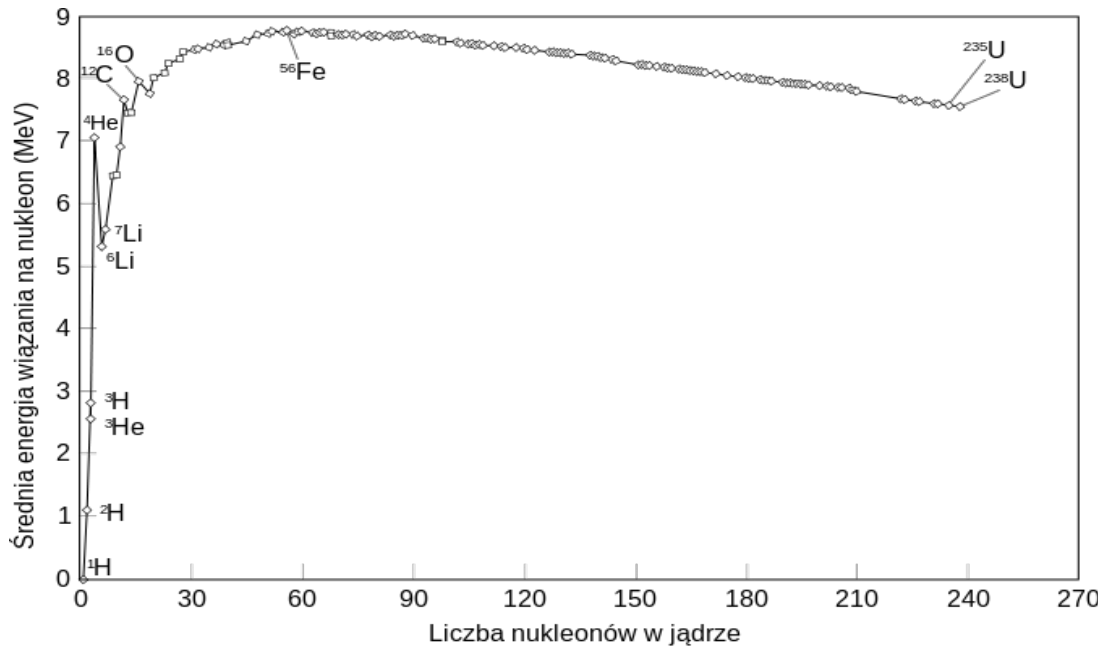

*Rysunek 3: Zależność energia wiązania na nukleon od ilości nukleonów w jądrze*

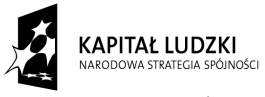

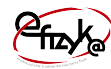

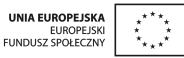

## 3. Zasada działania elektrowni jądrowej

Zasada działania elektrowni jądrowej zostanie przedstawiona na postawie reaktora wodno-ciśnieniowego zwanego w skrócie PWR. Schemat ideowy elektrowni jądrowej przedstawiono na rysunku nr 4.

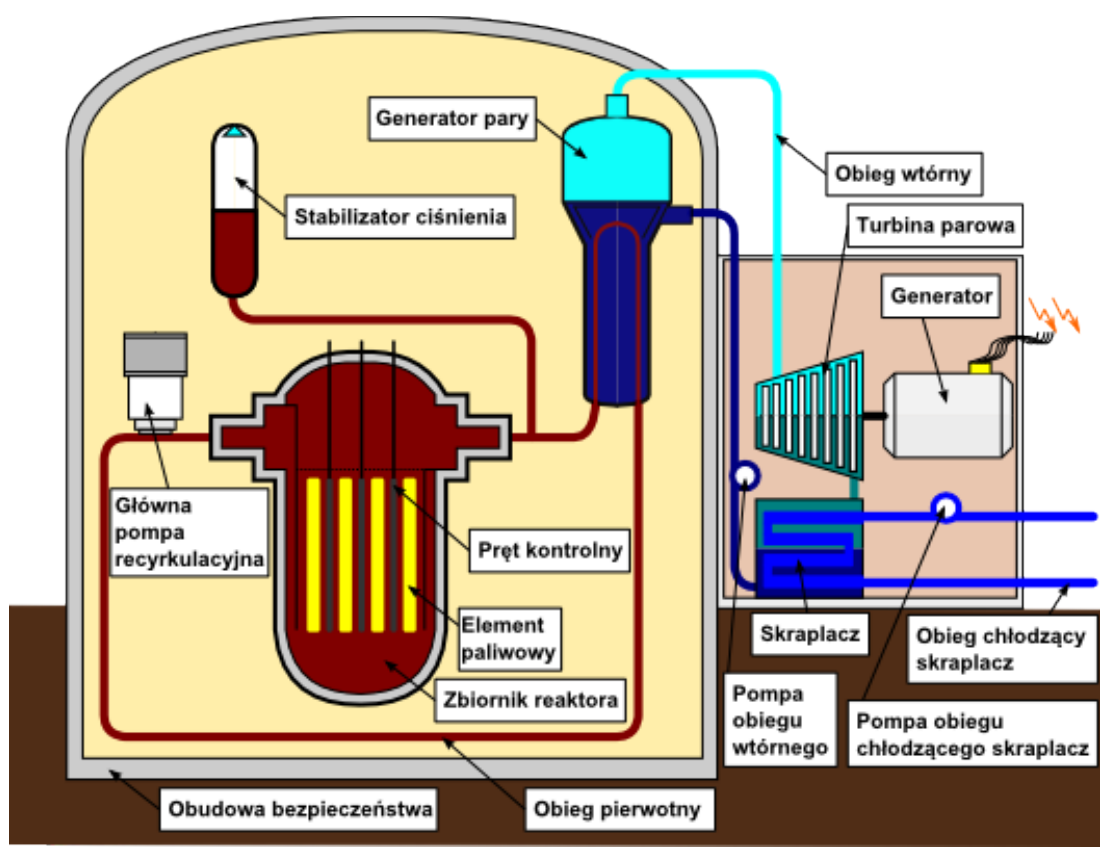

*Rysunek 4: Schemat ideowy elektrowni jądrowej typu PWR*

W konstrukcji elektrowni możemy wymienić dwa obiegi: pierwotny i wtórny. Do obiegu pierwotnego zaliczamy takie elementy jak: reaktor, wysokociśnieniowa część wytwornicy pary, pompy recyrkulacyjne i stabilizator ciśnienia. Natomiast do obiegu wtórnego: niskociśnieniowa część wytwornicy pary, turbina parowa, skraplacz oraz układ regeneracyjnego podgrzewania wody zasilającej.

Praca reaktora zaczyna się od wtłoczenia wody do zbiornika reaktora za pomocą pompy recyrkulacyjnej (obieg pierwotny). Woda ogrzewając się odbiera ciepło od rdzenia reaktora i wędruje do generatora pary, w której oddaje ciepło poprzez nagrzanie ścianek Ururek, w których przepływa. Następnie chłodniejsza już woda powraca do reaktora.

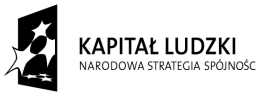

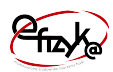

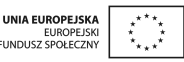

Woda z obiegu wtórnego odbiera ciepło z nagrzanych U-rurek i zaczyna parować gdyż w obiegu wtórnym jest mniejsze ciśnienie niż w obiegu pierwotnym. Powstała para w generatorze jest kierowana do turbiny gdzie wywołuje ruch obrotowy łopatek powodując generacje energii elektrycznej. Potem para zmierza do skraplacza, w którym zmienia swój stan skupienia na ciekły i znów wraca do generatora pary. Powstałe ciepło w skraplaczu zostaje oddane do chłodni kominowej lub do morza.

Zastosowanie dwóch obiegów ma na celu oddzielenie wody przepływającej przez reaktor, która jest radioaktywna od wody przepływającej przez turbinę. Takie rozdzielenie dwóch obiegów zwiększa bezpieczeństwo elektrowni jądrowej.

#### 4. Obsługa programu

Program został podzielony na trzy zadania: ,,rozruch reaktora'', ,,utrzymanie pracy reaktora'' i ,,wyłączenie pracy reaktora''. W ramach pierwszej lekcji użytkownik ma za zadanie tak regulować położenie prętów i stężenie kwasu borowego aby utrzymać moc termiczną na poziomie ok 3500 MW przez 72h. Ćwiczenie ma na celu zaznajomienie użytkownika z procedurą rozruchu reaktora oraz pokazanie podstawowych zależności pomiędzy parametrami.

Druga lekcja polega na utrzymaniu nominalnej mocy termicznej przez 6888h (287dni). Podczas wykonywania ćwiczenia dochodzi do spadku reaktywności w wyniku wypalania paliwa na co użytkownik powinien odpowiednio reagować regulując położenie prętów i stężenie kwasu borowego.

Ostatnia lekcja polega na wyłączeniu pracy reaktora. Podczas wykonywania ćwiczenia użytkownik zaobserwuje wydzielanie się ciepła powyłączeniowego.

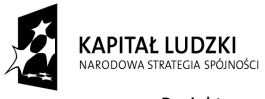

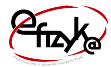

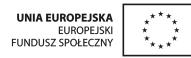

## 4.1 Wybór zadania

Po uruchomieniu programu wyświetli się okno startowe przedstawione na rysunku nr 5.

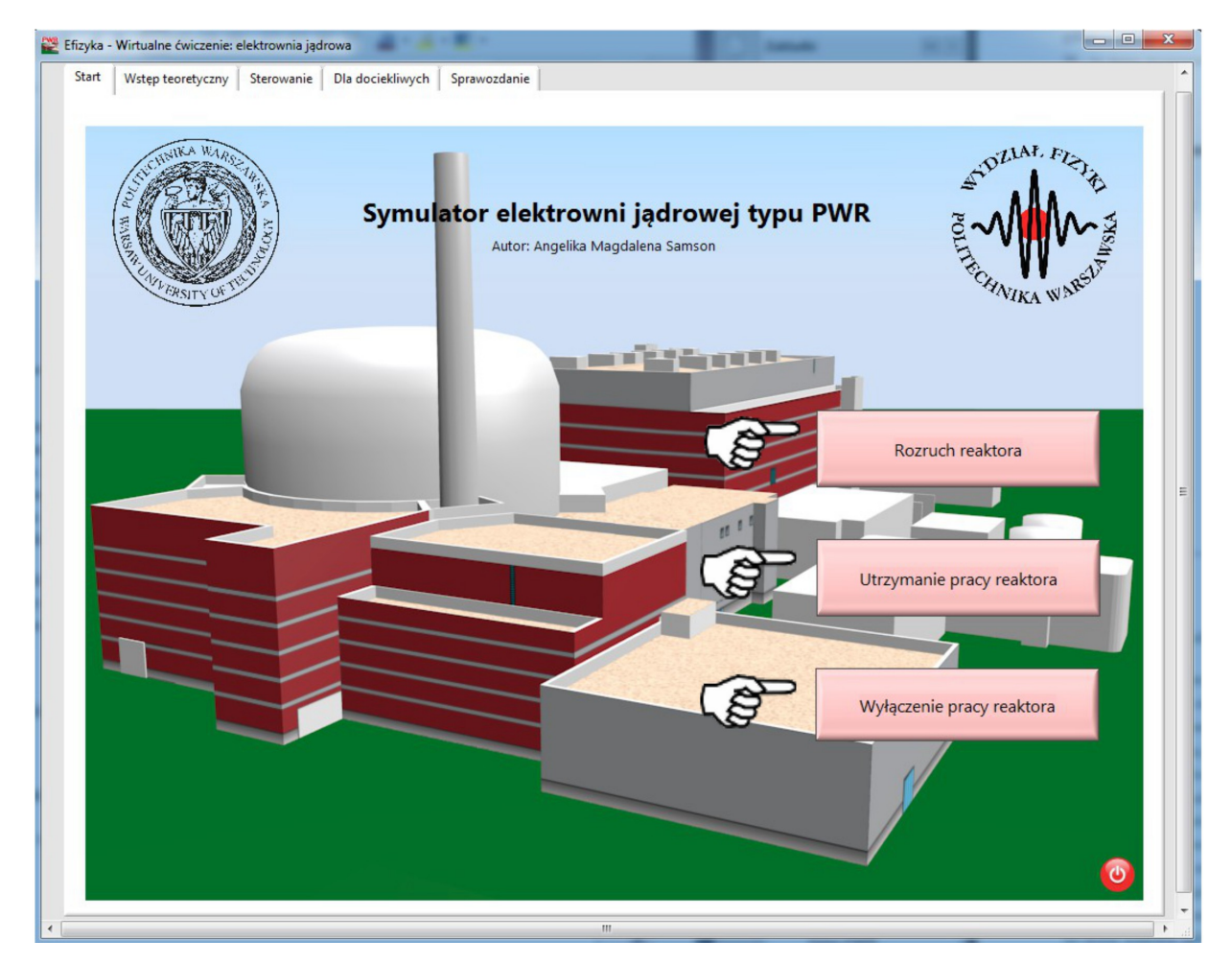

*Rysunek 5: Okno startowe symulatora*

Za pomocą ,,rączki'' zaznaczono przyciski, służące do wybrania odpowiedniej lekcji. Klikając na dane ćwiczenie zostaniemy przeniesieni do zakładki *,,Sterowanie''*.

Jeśli została wybrana lekcja ,,Rozruch reaktora'' to przed wykonaniem ćwiczenia wyświetli się strona z zadaniem obliczeniowym przedstawiona na rysunku 6.

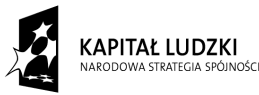

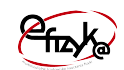

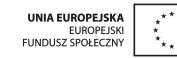

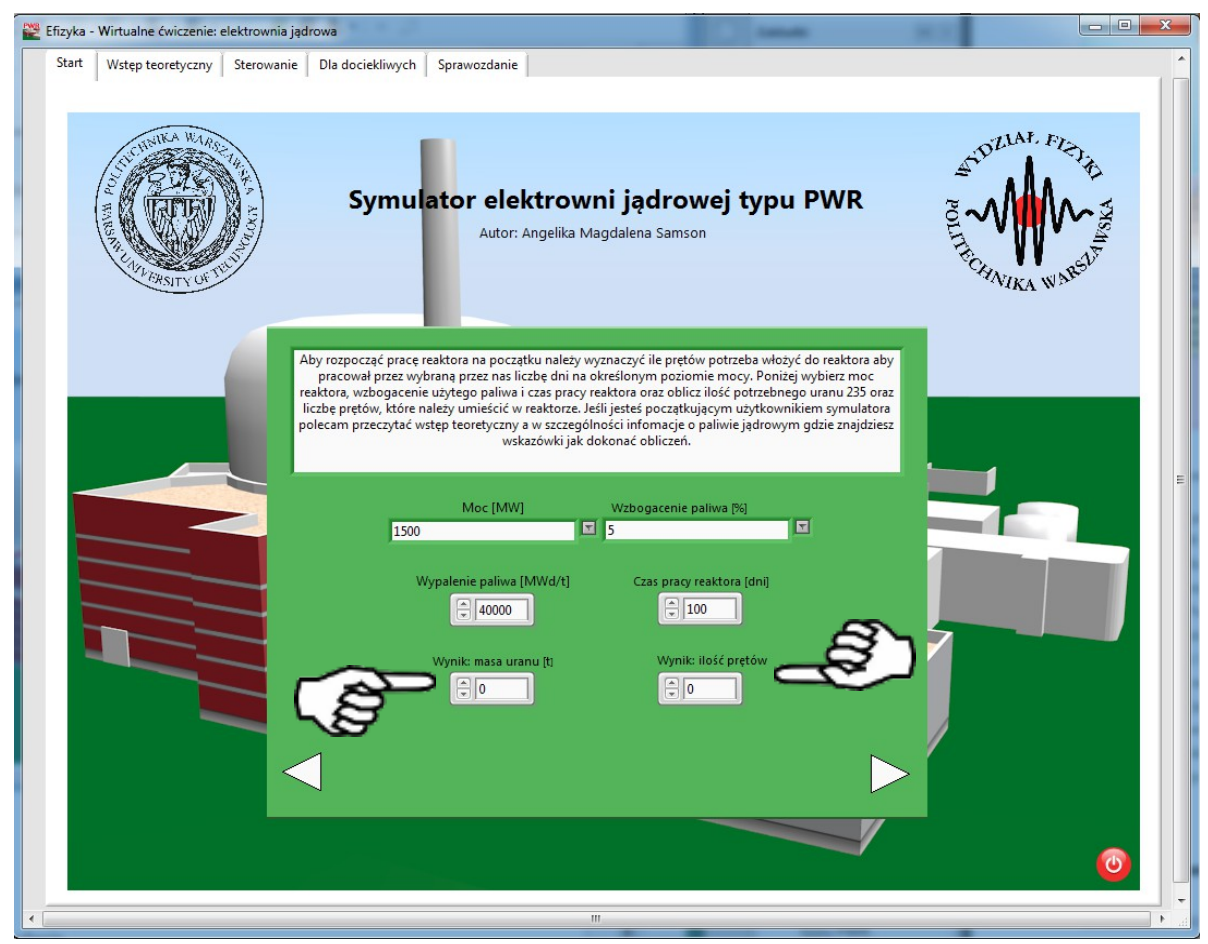

*Rysunek 6: Okno z zadaniem rachunkowym*

Po obliczeniu masy uranu i ilości prętów paliowych. Należy te wartości wpisać do zaznaczonych ,,rączką'' okienek i wcisnąć *ENTER.* Jeśli wynik jest poprawy wyświetli się znaczek ,,ptaszek''. Natomiast jeśli podano błędny wynik wyświetli się znak ,,X''.

Przykład obrazujący sprawdzenie podanych wartości jest przedstawiony na rysunku 7. Po wykonaniu ćwiczenia rachunkowego wyświetli się zakładka *,,Sterowanie''.* 

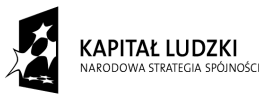

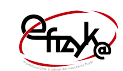

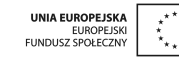

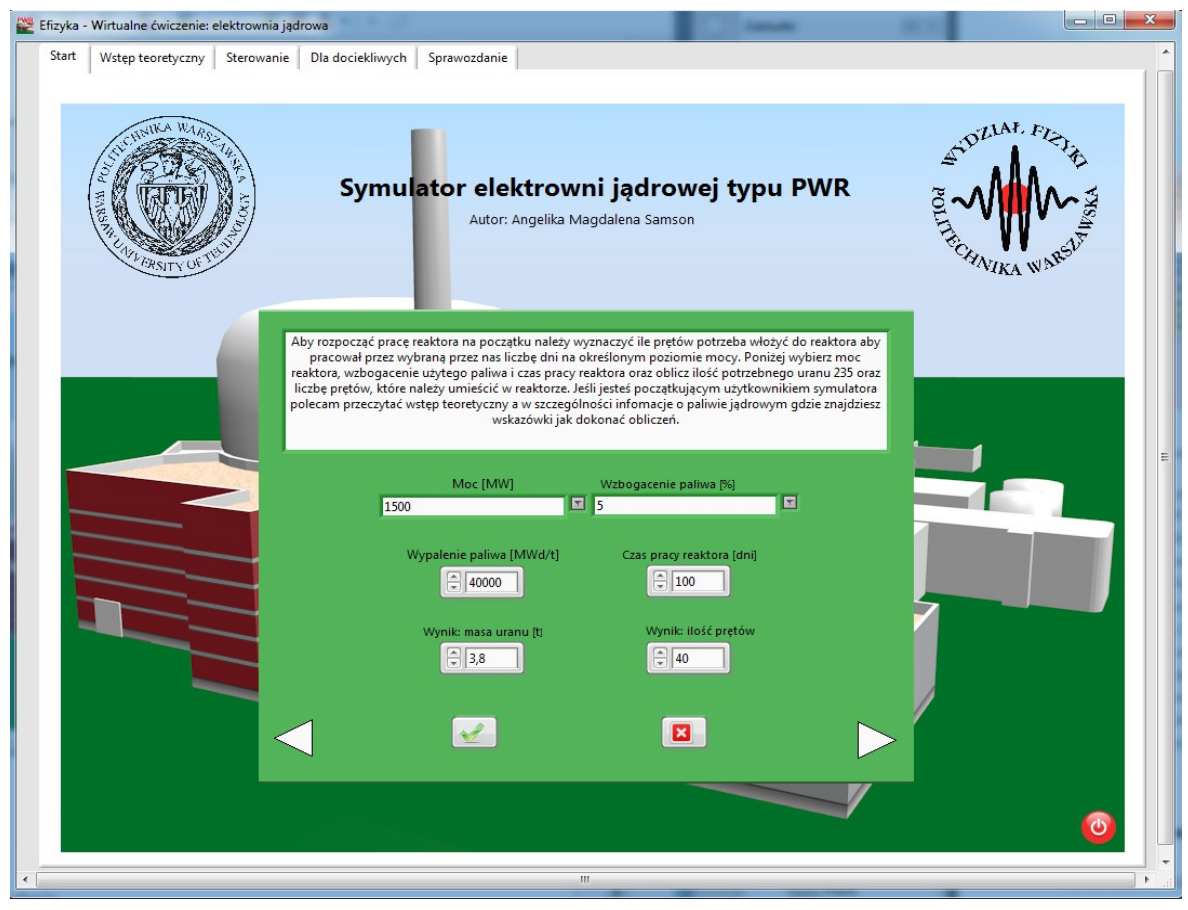

*Rysunek 7: Sprawdzenie poprawności wyników w zadaniu rachunkowym.*

#### 4.2 Wykonanie zadania

Po wybraniu jednego z trzech ćwiczeń zostanie wyświetlona zakładka *,,Sterowanie'',* która została przedstawiona na rysunku nr 8.

W celu rozpoczęcia ćwiczenia należy dodać źródło neutronów. W tym celu należy wybrać przycisk *,,Dodaj źródło neutronów''* zaznaczony na rysunku nr 8 za pomocą ,,rączki''.

Aby zakończyć wykonywanie ćwiczenia przed jego zakończeniem należy wybrać przycisk *,,Stop''* zaznaczony na rysunku nr 8 za pomocą ,,rączki''. **W celu ponownego uruchomienia programu należy przejść do zakładki** *,,Start''* **i ponownie wybrać daną lekcję.** 

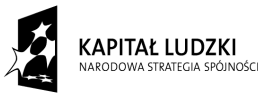

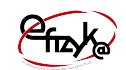

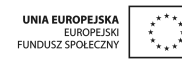

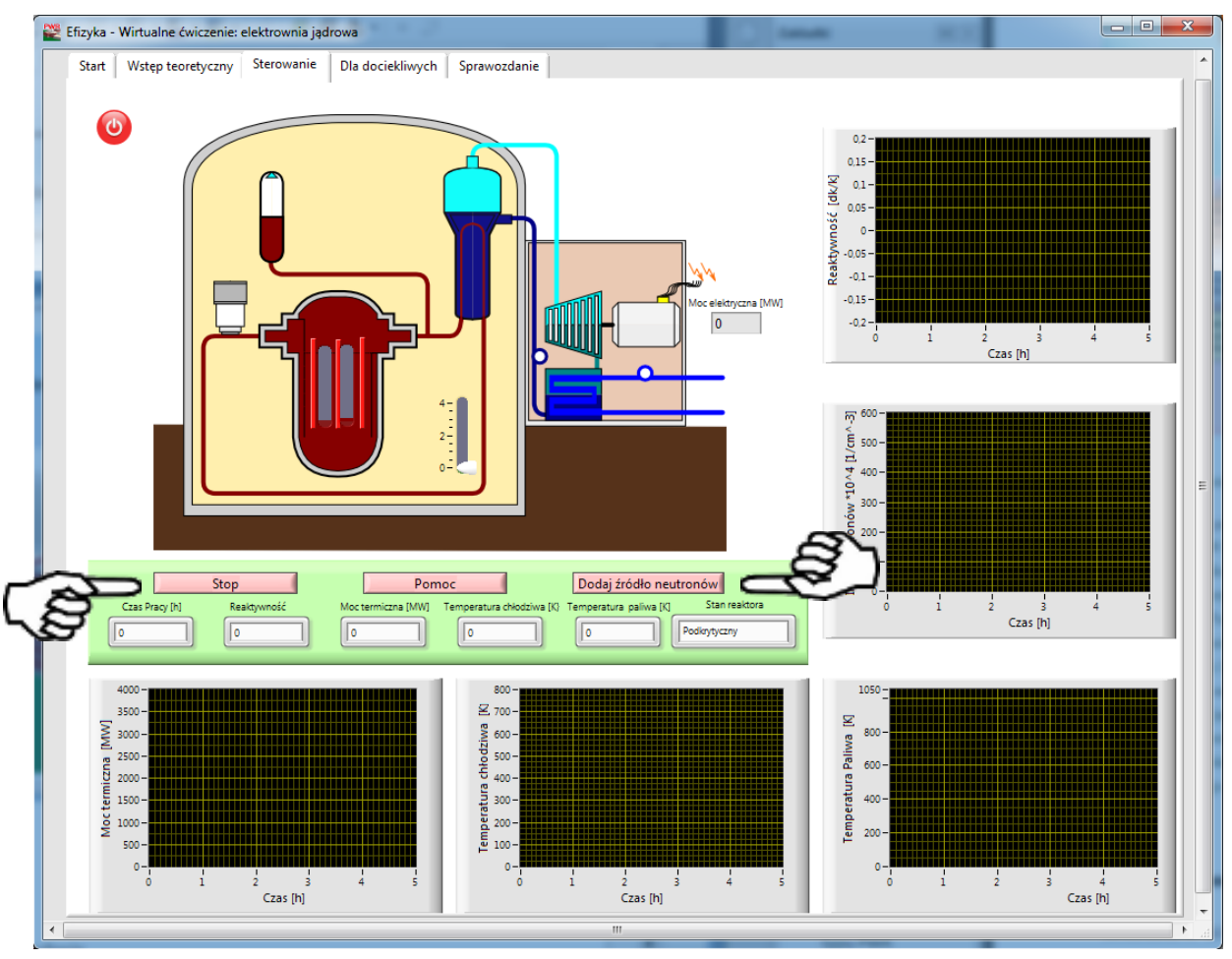

*Rysunek 8: Zakładka ,,Sterowanie''*

W przypadku rozpoczęcia ćwiczenia ,,rozruch reaktora'', zadaniem użytkownika jest doprowadzenie i utrzymanie pracy reaktora w stanie, w którym jego moc termiczna będzie wynosiła ok 3500MW przez 72h.

Po rozpoczęciu ćwiczenia zaleca się podniesienie stężenia kwasu borowego w reaktorze za pomocą suwadła zaznaczonego ,,rączką'' na rysunku nr 9. Następnie należy podnieść pręty kontrolne za pomocą szarych suwadeł zaznaczonych ,,rączką'' na rysunku nr 9. Zmiany położenia prętów kontrolnych powinny być niewielkie, ponieważ reaktywność silnie zależy od położenia prętów. Niewielka ich zmiana prowadzi do znaczącego wzrostu ilości neutronów a tym samym do wzrostu temperatury paliwa, chłodziwa i mocy termicznej. Następnie należy kontrolować stężenie kwasu borowego i położenie prętów kontrolnych obserwując zmiany na wykresach. Kwas borowy jest używany jako pochłaniacz neutronów zatem każdy wzrost stężenia kwasu borowego będzie prowadził do obniżenia ilości neutronów i reaktywności.

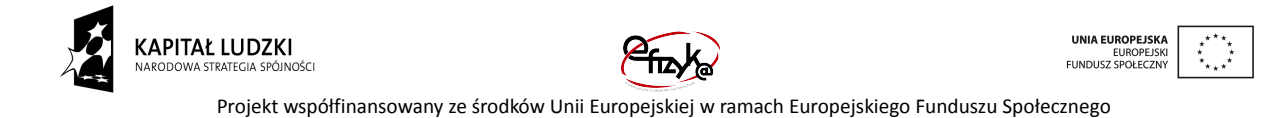

W przypadku rozpoczęcia ćwiczenia ,,utrzymanie pracy reaktora'', zadaniem użytkownika jest utrzymanie nominalnej mocy termicznej reaktora przez 287dni.

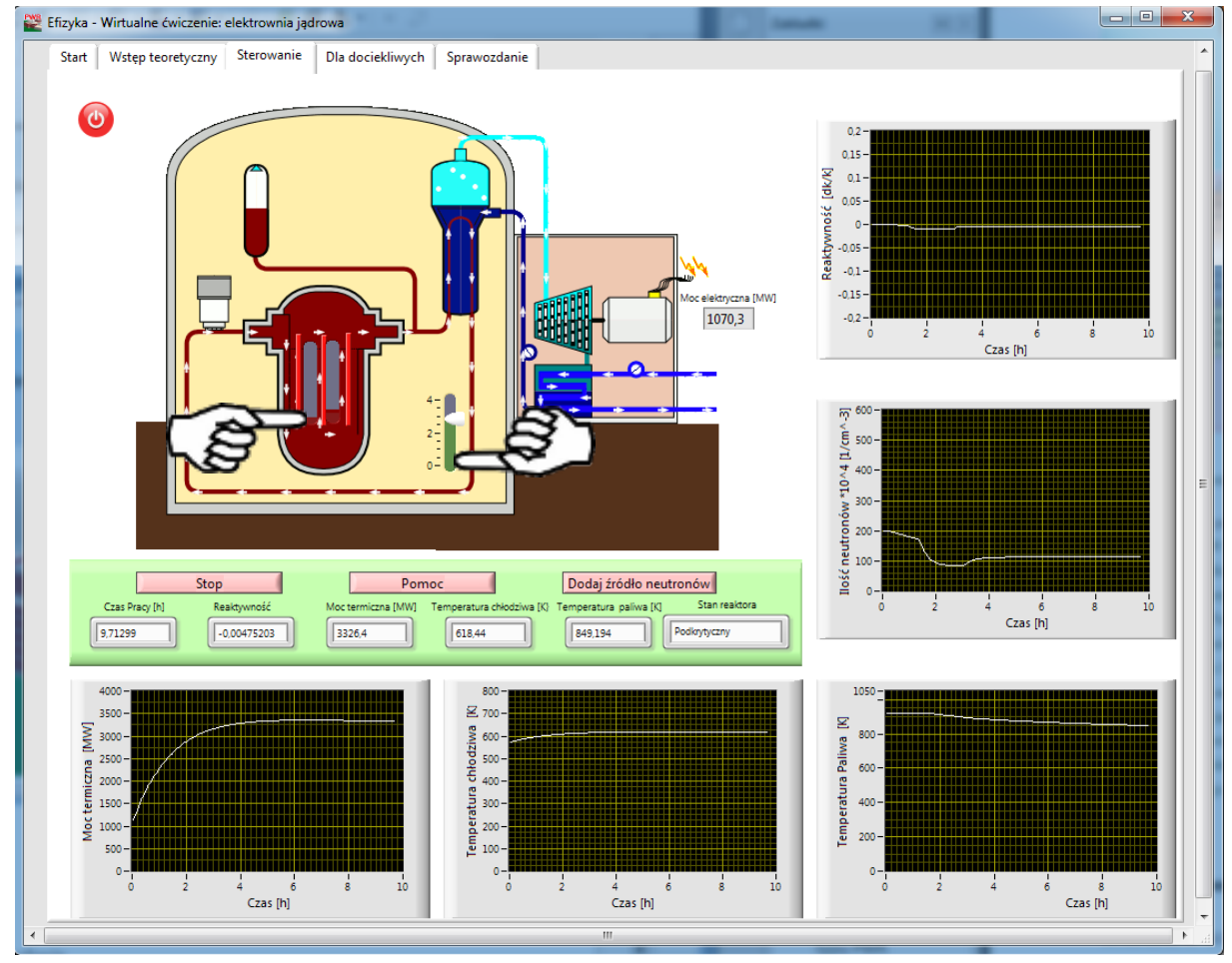

*Rysunek 9: Widok na zakładkę ,,Sterowanie'' podczas wykonywania ćwiczenia.*

Podczas wykonywania ćwiczenia dochodzi do spadku reaktywności z powodu wypalania paliwa. Aby zwiększyć ilość neutronów należy skorzystać z jednej z dwóch metod. Pierwsza z nich polega na podniesieniu prętów co zwiększy reaktywność a tym samym ilość neutronów. Druga metoda polega na obniżeniu stężenia kwasu borowego czyli zmniejszenia ilości neutronów, które byłyby pochłaniane przez kwas borowy. W takim przypadku również zaobserwujemy wzrost ilości neutronów.

W przypadku wybrania ćwiczenia ,,wyłączenie pracy reaktora'', zadaniem użytkownika jest wyłączenie pracy reaktora. W tym celu zaleca się podwyższenie stężenia kwasu borowego do maksymalnej wartości, aby jak najwięcej neutronów było pochłanianych. Następnie należy opuścić wszystkie pręty kontrolne. Po kilku godzinach ilość neutronów powinna spaść do minimalnej wartości i nastąpi wtedy wyłączenie pracy reaktora.

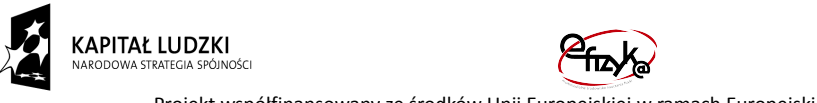

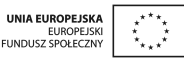

#### 4.3 Generowanie sprawozdania

Po wykonaniu ćwiczeń istnieje możliwość wygenerowania sprawozdania. W tym celu należy przejść do zakładki ,,Sprawozdanie''. Następnie w wolnych polach należy wpisać nazwę szkoły oraz własne dane osobowe.

Sprawozdanie zostało podzielone na kilka części: ,,Cel ćwiczenia'', ,,Wstęp teoretyczny'', ,,Obliczenia'', ,,Wyniki dla lekcji rozruch reaktora'', ,,Wyniki dla lekcji utrzymanie pracy reaktora'', ,,Wyniki dla lekcji wyłączenie pracy reaktora'' oraz ,,Wnioski''. W każdej części w zaznaczonych polach za pomocą ,,rączki'' na rysunku nr 10 zawarto pytania i wskazówki dla użytkownika, które mają ułatwić wypełnienie sprawozdania. W tych polach należy wpisać swoje odpowiedzi, komentarze lub wnioski.

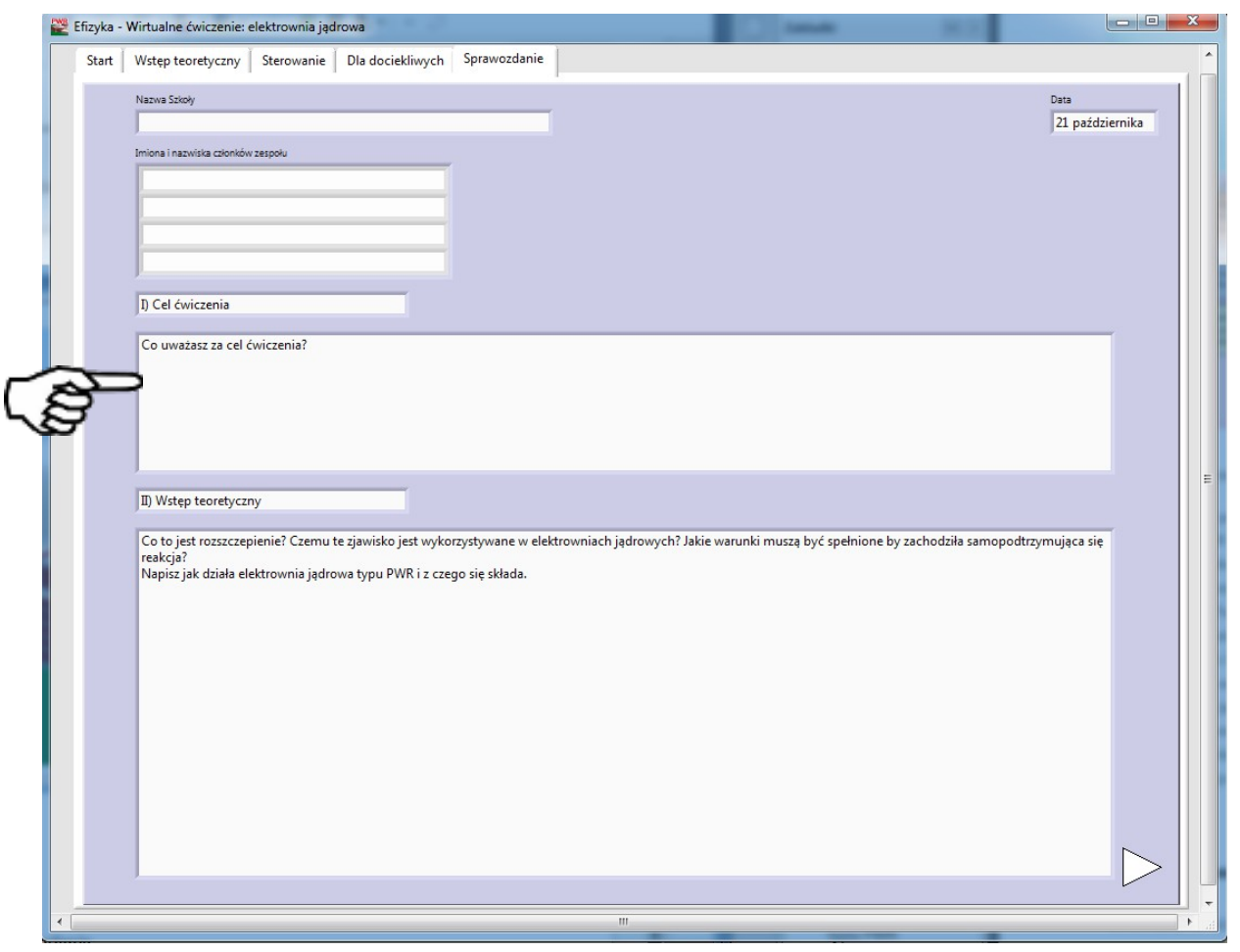

*Rysunek 10: Widok na zakładkę ,,Sprawozdanie''*

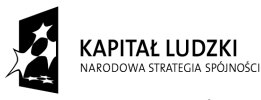

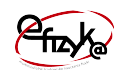

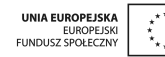

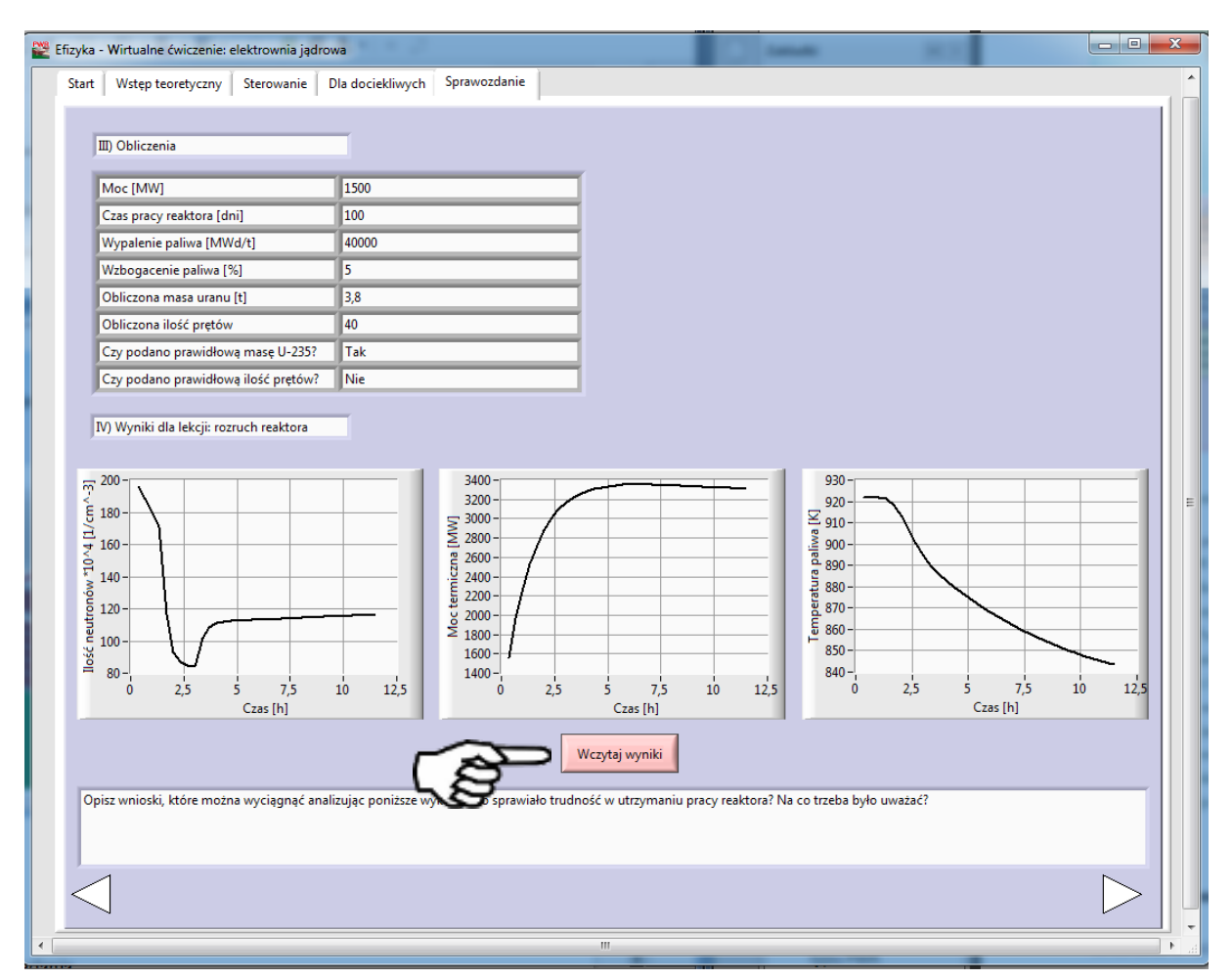

*Rysunek 11: Widok na drugie okno w zakładce ,,Sprawozdanie''*

Po wypełnieniu pól, wybierając strzałkę zostaniemy przeniesieni na drugie okno w zakładce ,,Sprawozdanie'', które jest przedstawione na rysunku 11. Odpowiedzi do wykonanego zadania rachunkowego w ćwiczeniu ,,rozruch reaktora'' zostaną wczytane automatycznie.

Aby wgrać wykresy z wszystkich ćwiczeń należy wybrać przycisk ,,Wczytaj wyniki'' zaznaczony ,,rączką'' na rysunku nr 11.

Po wczytaniu wykresów i wypełnieniu pól należy przejść do ostatniego okna w zakładce ,,Sprawozdanie'' poprzez wybór strzałki.

Następnie po wypełnieniu pól w zakładce należy wygenerować sprawozdanie w formacie pdf. W tym celu należy wybrać przycisk ,,Generuj pdf'', zaznaczony ,,rączką'' na rysunku 12.

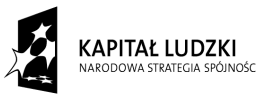

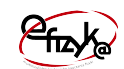

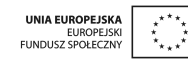

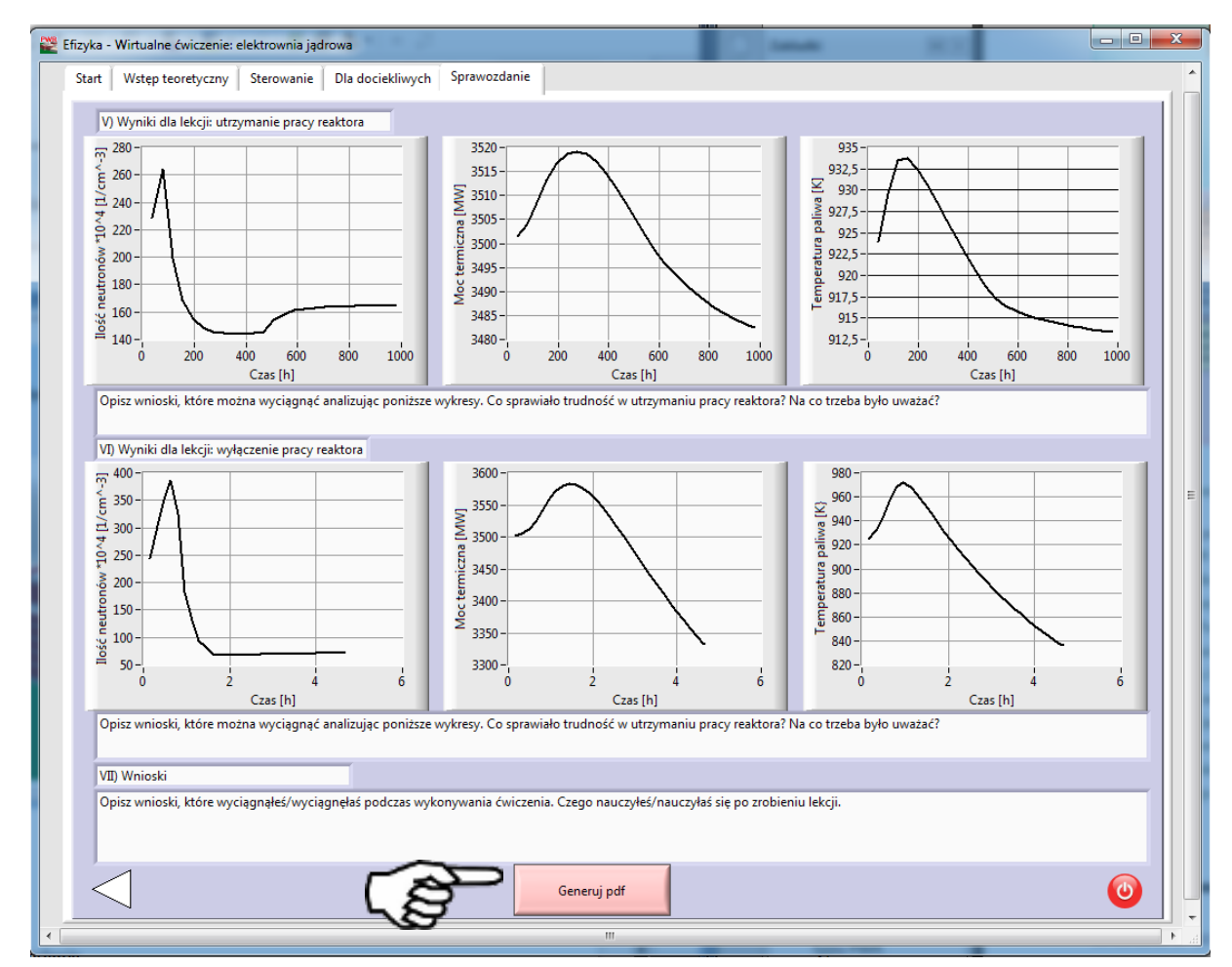

*Rysunek 12: Widok na trzecie okno w zakładce ,,Sprawozdanie''.*

#### 4.4 Inne opcje

Oprócz wykonania ćwiczeń, użytkownik ma możliwość zapoznać się z podstawami teoretycznymi fizyki i energetyki jądrowej. W tym celu należy wybrać zakładkę ,,Wstęp teoretyczny''. Przygotowano następujące tematy: ,,Wstęp do fizyki jądrowej'', ,,Zasada działania elektrowni jądrowej'', ,,Ciepło powyłączeniowe'', ,,Paliwo'', ,,Reaktywność'', ,,Struktura elektrowni'' oraz ,,Bezpieczeństwo''. Aby wybrać dany temat należy nacisnąć na jeden z przycisków zaznaczony ,,rączką'' na rysunku nr 13.

Dla użytkowników zaznajomionych z pochodnymi i całkami przygotowano zakładkę ,,Dla dociekliwych'', w której przedstawiono punktowy model kinetyki i dynamiki reaktora jądrowego. Zakładka została przedstawiona na rysunku nr 14.

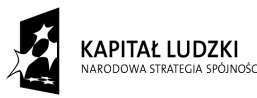

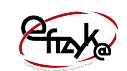

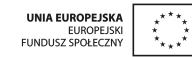

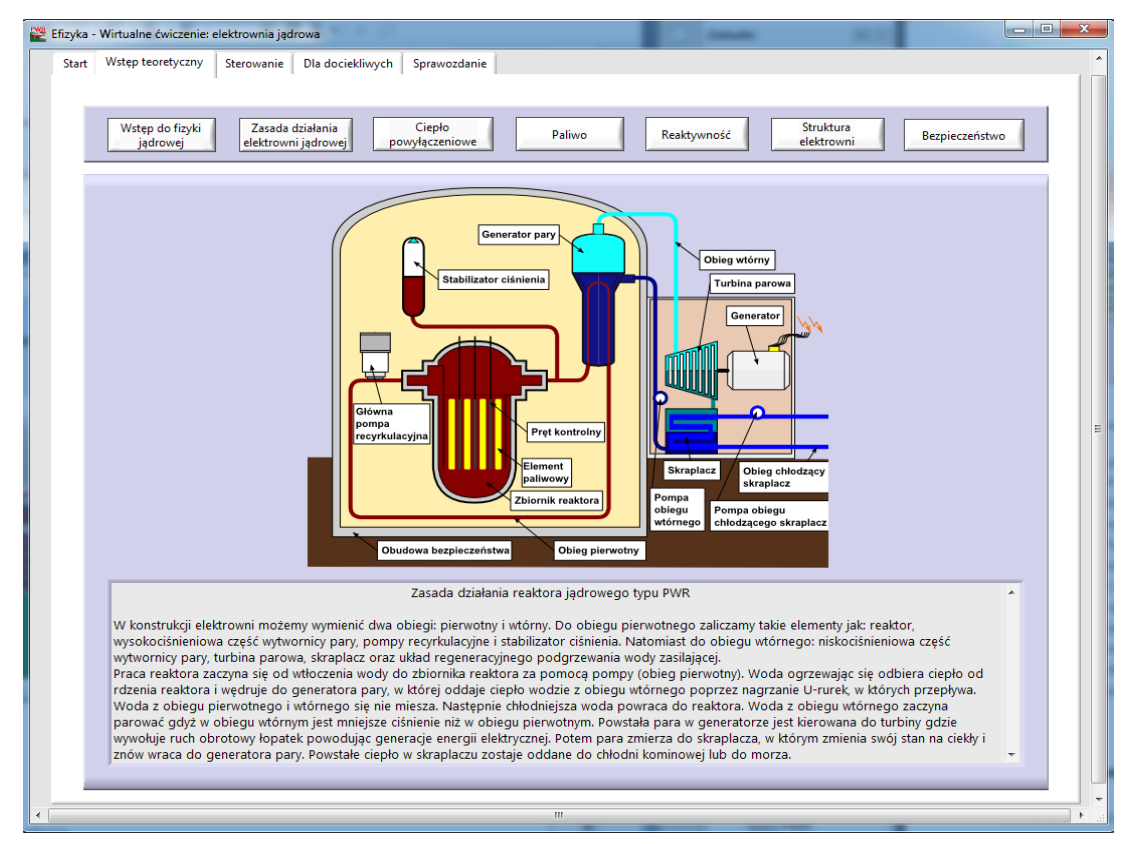

*Rysunek 13: Widok na zakładkę ,,Wstęp teoretyczny''*

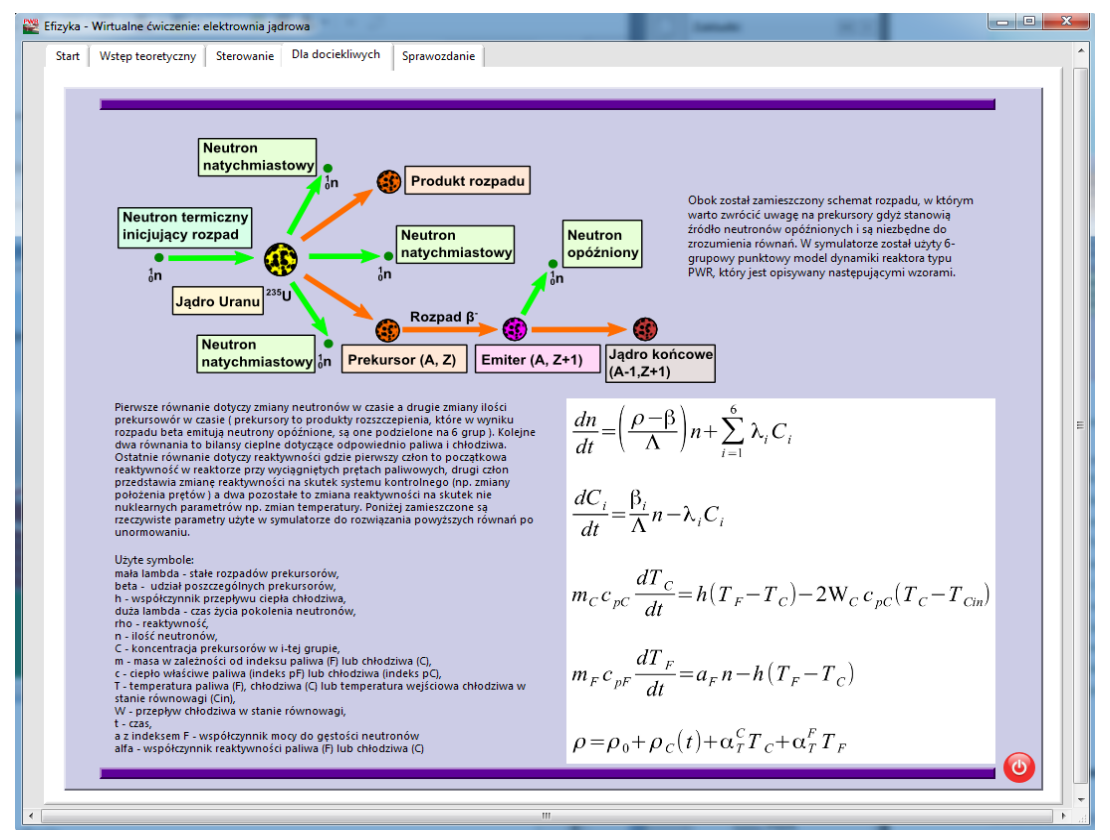

*Rysunek 14: Widok na zakładkę ,,Dla dociekliwych''*